### MASARYKOVA UNIVERZITA

### PŘÍRODOVĚDECKÁ FAKULTA ÚSTAV TEORETICKÉ FYZIKY A ASTROFYZIKY

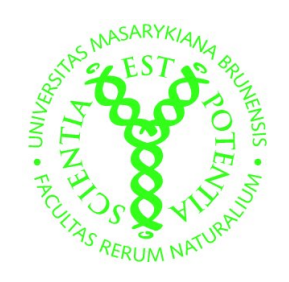

## BAKALÁŘSKÁ PRÁCE SPEKTRÁLNÍ SYNTÉZA ASTRONOMICKÝCH **SNÍMKŮ**

### JANA POLEDNIKOVÁ

BRNO 2009

Prohlašuji, že jsem svou bakalářskou práci napsala samostatně a výhradně s použitím citovaných pramenů. Souhlasím se zapůjčováním práce a jejím zveřejňováním.

 ${\bf V}$ Brně dne  ${\bf J}$ ana Poledniková

Chtěla bych poděkovat především vedoucímu práce Filipu Hrochovi, za poskytnuté rady a nekonečnou trpělivost. Dále pak Peťošovi, za jeho neocenitelné rady ohledně L<sup>AT</sup>EXu, Jardovi za pomoc veskrze informatickou. V neposlední řadě bych chtěla poděkovat všem, kteří mi dělali společnost za dlouhých pozorovacích nocí, zejména pak Ondrovi, a všem přátelům, kteří byli poblíž, když bylo třeba.

There is a theory which states that if ever anybody discovers exactly what the Universe is for and why it is here, it will instantly disappear and be replaced by something even more bizarre and inexplicable. There is another theory which states that this has already happened.

– Douglas Adams, Hitchhiker's Guide to the Galaxy

#### Abstrakt:

V předložené práci se zabývám přípravou barevných snímků objektů vzdáleného vesmíru. Důraz je kladen jak na realističnost zobrazovaných objektů, tak na jejich estetický vzhled. Surové snímky, které využívám jsou pořizovány jakožto monochromatické snímky s pomocí CCD kamery. Snímky jsou pořizovány za pomocí širokospektrálních filtrů R,V,B, které umožňují následnou rekonstrukci v jeden barevný snímek. První část práce je veskrze technickým úvodem do exponování astronomických snímků pomocí CCD kamery, v další části se zabývám samotnou syntézou původně monochromatických snímků, jejich obarvování a následnými úpravami nedostatků, které vznikají jednak v průběhu exponování CCD kamerou a v průběhu samotného zpracování. Uvedené postupy jsou demonstrovány na snímcích galaxie a dvou mlhovin. Finálním produktem by měl být co nejuniverzálnější postup pro vytvoření barevného snímku libovolného objektu. Při zpracování byl použit převážně balík utilit Munipack.

Klíčová slova: barevný snímek, CCD astronomie, spektrální syntéza

#### Abstract:

In the presented work we study preparation of colourful images of deep space objects. The realistic projection is as well accentuated as the aesthetic appearance. The raw images are taken as a monochromatic ones by CCD detector. The images are made out with the aid of widespectral filters, R,V,B, which allows subsequent reconstruction of one colourful image. The first part of this work is dedicated to technical details of astronomical CCD imaging, next part is mostly about synthesis of initially monochromatic images, its coloring and consequential repairing of errors which occured during the exposure of the image or synthesis alone. The mentioned procedure is demonstrated on the images of galaxy and two nebulas. Final product should be a procedure which is as universal as possible. Package called Munipack is mainly used in the process.

Keywords: colorized image, CCD astronomy, spectral synthesis

# Obsah

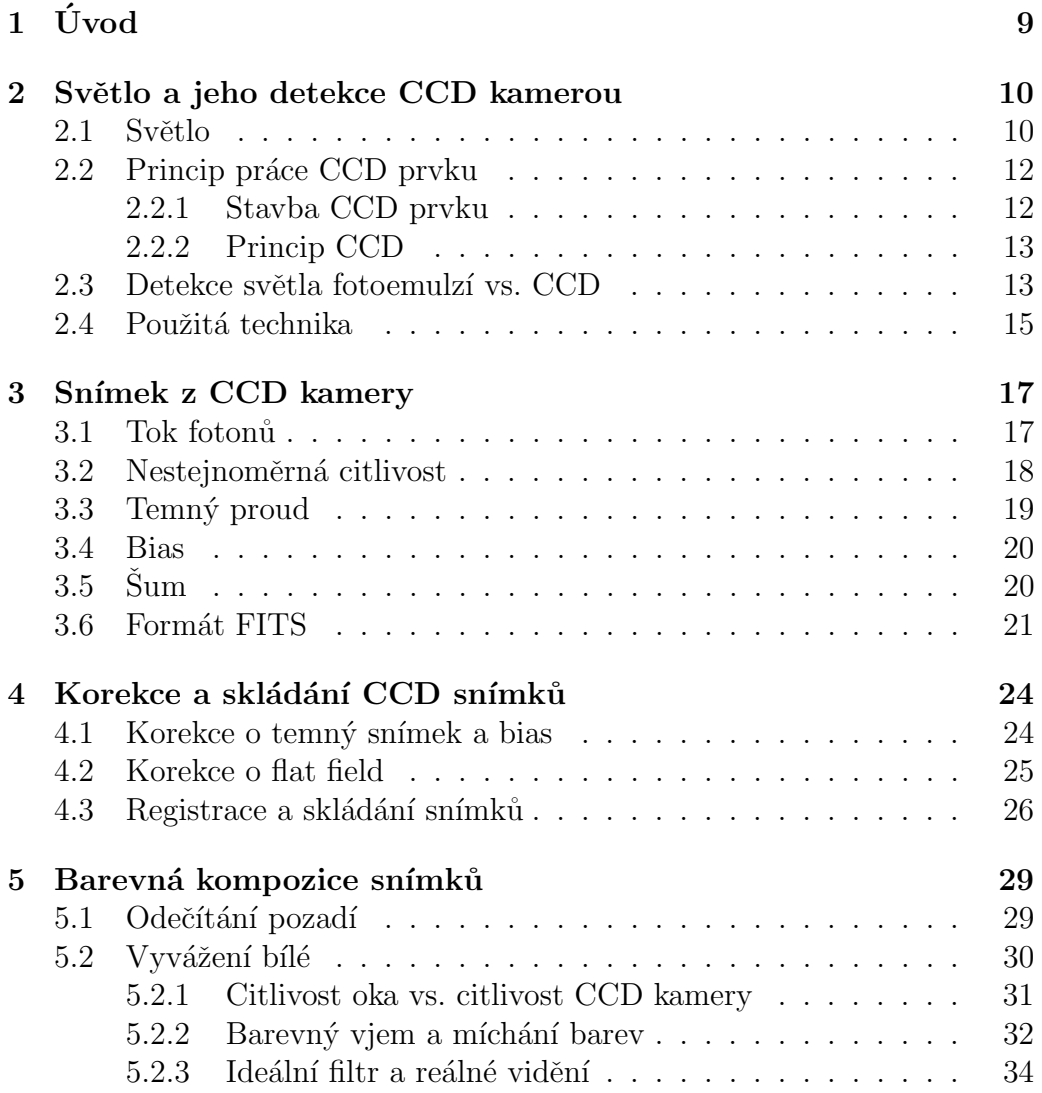

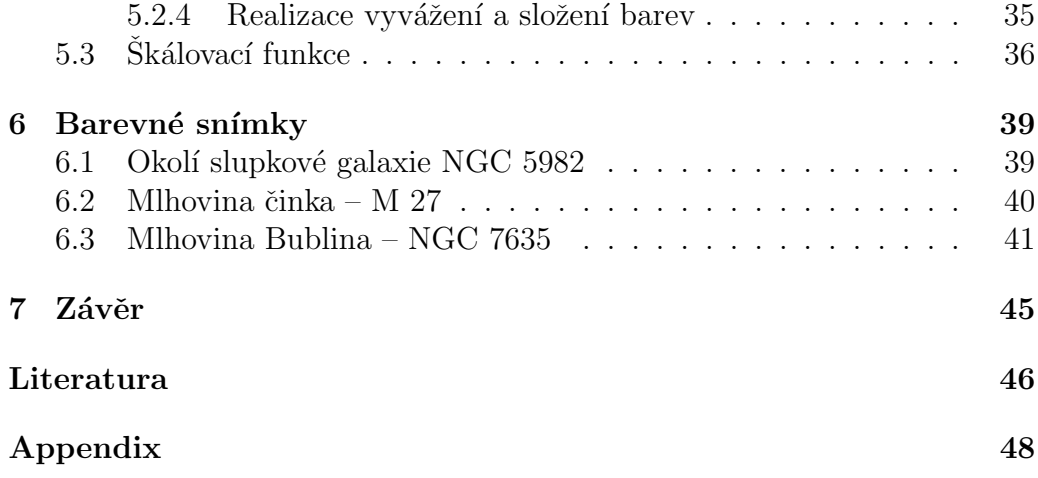

## Typografická poznámka

V textu práce je použito několik druhů zvýraznění. Zde uvádím jejich přehled

- · strojové písmo značí názvy použitých programů a utilit. Toto zvýraznění je také použito pro webové stránky.
- kurzíva zpravidla vyznačuje vlastní názvy, popřípadě názvy v cizím jazyce.

# Kapitola 1 Úvod

Clověku byl do vínku dán zrak a schopnost vidět krásné, barevné věci kolem sebe. Celé generace malířů oslavovaly krásu barev světa kolem sebe, ale kdyby tušili, že popelavý svit Měsíce je jen předzvěstí fascinující hry barev rozehrané objekty skrytými v hlubokém vesmíru, jejich obrazy by jistě vypadaly jinak.

Velká vzdálenost objektů a nedokonalost našeho zraku, který je citlivý pouze v úzké části spektra, způsobuje, že vesmír vnímáme jako černobílý, ale opak je pravdou. V současnosti umíme nedokonalost našeho soukromého detektoru záření, očí, překonat moderní technologií, a to konkrétně CCD kamerou, která na rozdíl od očí vydrží oblohu snímat po delší čas, a je nám schopna ukázat jemné a detailní struktury vzdálených objektů. Použijeme-li pak barevné filtry, které omezí snímané vlnové délky, můžeme pořídit obraz objektu v různých vlnových délkách, tedy barvách, a zpětně jej syntetizovat na barevný snímek.

Barevný snímek nám může přinést nové informace o studovaném objektu, ať už se jedná o informace fyzikálního charakteru nebo něco jiného. V neposlední řadě jsou barevné snímky skvělou cestou, jak přiblížit astronomii široké veřejnosti, neboť barevný obrázek byl odjakživa působivější než nic neříkající vzorec.

V této práci se tedy vynasnažím přinést trochu barevného světla do jinak zdánlivě monochromatického vesmíru. Zároveň se pokusím představit co nejefektivnější metodu pro tvorbu barevných snímků a jejich úpravu pro co nejrealističtější zobrazení.

# Kapitola 2

# Světlo a jeho detekce CCD kamerou

### 2.1 Světlo

Světlo z hvězd dopadá na zemský povrch v každém okamžiku. Této skutečnosti si nejsme nijak vědomi, neboť světlo z hvězd je jednak za dne výrazně přehlušeno Sluncem a druhak jsou dané objekty od nás příliš vzdáleny na to, abychom v noci byli oslněni jejich světlem, lhostejno zda se jedná ohvězdy, mlhoviny, galaxie či hvězdokupy. Záleží pouze na nás, kam zaměříme dostatečně výkonnou optickou soustavu, která zvládne zfokusovat světlo ze vzdálených objektů.

Pro popis světla můžeme použít tři přístupy; paprskový, vlnový a částicový. Paprskový přístup můžeme jednoduše demonstrovat na geometrické optice. Tento přístup předpokládá, že se světo šíří ve formě paprsků, které jsou reprezentovány přímkami. Jedná se o klasický přístup, který používáme, pokud chceme popsat optickou soustavu makroskopických rozměrů. Typicky, budeme-li chtít popsat optickou soustavu dalekohledu, budeme používat geometrickou optiku. Tento přístup nám umožní spočítat zvětšení, či velikost obrazu na stínítku. Jde o silně aproximativní přístup, který nám neříká nic o podstatě světla.

Pokud se začneme pohybovat na úrovni rozměrů řádově stejných jako je vlnová délka světla (tedy řádově ve stovkách nanometreů), musíme zvolit exaktnější přístup. Tím je vlnová optika. Na rozměrech srovnatelných s vlnovou délkou světla se projeví efekty jako jsou difrakce či interference. Nicméně ani tento popis není úplně ideální, neboť nedokáže vysvětlit všechny fenomény se světlem, spojené. Z poznatků kvantové fyziky vyplynulo, že světlo se chová jako vlna i jako částice, má tedy vlnově – korpuskulární charakter. Pro práci s CCD prvkem bude vhodné zvolit právě částicový přístup, neboť počítat fotony (tedy částice světla) je jednodušší než se snažit zrekonstruovat vlnovou funkci.

Světlo tedy můžeme považovat za elektromagnetické záření, což znamená, že mu můžeme přiřadit vlnovou délku. Závislost vlnové délky na intensitě pak můžeme vynést jakožto světelné spektrum. Vzhledem k tomu, že v práci se věnujeme rekonstrukci snímku objektu, aby vypadal tak, jak by jej vidělo z dostatečně malé vzdálenosti lidské oko, je pro náš případ relevantní pouze viditelné světlo, které se pohybuje ve vlnových délkách mezi 350 – 750 nm. Na následujícím obrázku je zobrazena viditelná část elektromagnetického spektra a vlnové délky příslušící daným barvám.

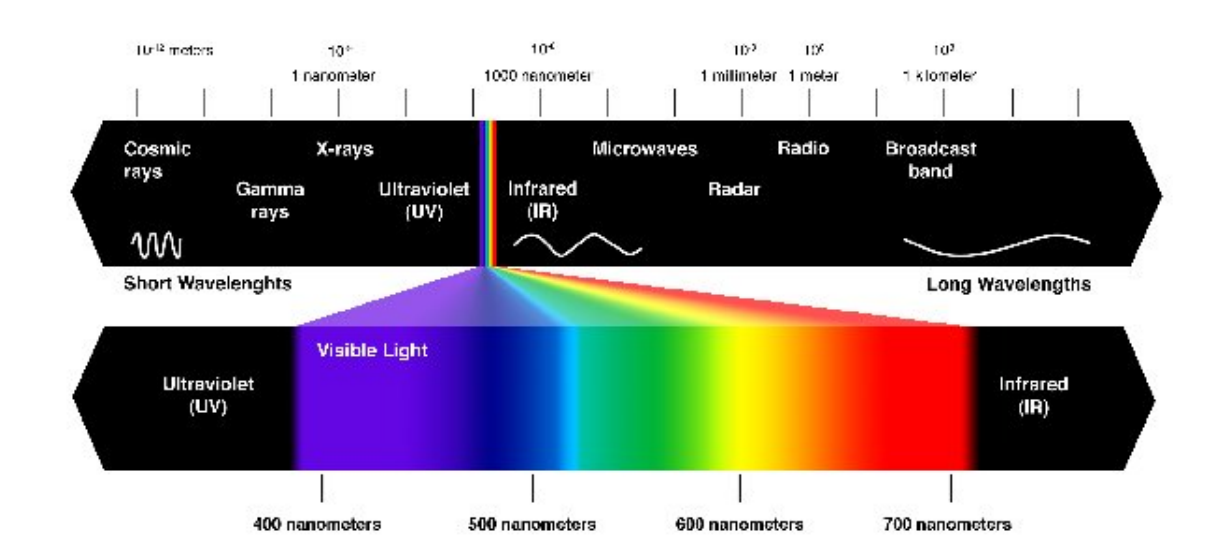

Obrázek 2.1: Spektrum elektromagnetického záření s vlnovými délkami. Převzato z  $|15|$ .

S přenosem světla, tedy elektomagnetického záření, je spojen i přenos energie, čímž se dostáváme k jednomu ze základních kamenů moderní fyziky. Světlo vykazuje částicové chování a je kvantováno. To znamená, že každá částice z proudu světla, fotonů, nese svojí specifickou energii závislou na vlnové délce. Tento fakt lze vyjádřit pomocí jednoduchého vztahu

$$
E_{\text{foton}} = \frac{hc}{\lambda},\tag{2.1}
$$

kde c je rychlost světla,  $\lambda$  vlnová délka a h je Planckova konstanta. Tento vztah není vysvětlitelný pomocí klasické fyziky, pro jeho hlubší pochopení je třeba kvantová teorie.

Právě částicový model světla a základ kvantové teorie nám bude velmi užitečný při pochopení práce CCD prvku a zpracování informací z něj.

### 2.2 Princip práce CCD prvku

K hlubšímu pochopení zpracování exponovaných snímků je dobré seznámit se s principem práce CCD, z anglického *Charge-Coupled Device*, kamery, respektive CCD prvku.

#### 2.2.1 Stavba CCD prvku

CCD prvek se sestává z pole identických kondenzátorů, které jsou vytvořeny z oxidovaného polovodiče (v našem případě se bude jednat o  $SiO<sub>2</sub>$ ). Tyto kondenzátory jsou napařeny na křemíkovou vrstvu. Celé pole je rozděleno na jednotlivé elementy, pixely, které mohou uchovávat izolované náboje. Označení pixel je zde poněkud zavádějící, neboť se jedná o součást samotné CCD kamery, ne o obrázkový bod na monitoru. Vhodné by bylo kupříkladu použít pojmenování uvedené v  $[2]$ , kde je použit termín photosite.

Izolace je realizována pomocí napětí mezi vodivým kanálkem na povrchu a křemíkovým substrátem. Izolace jednotlivých photosite zabraňuje přeskakování náboje mezi sousedními prvky. K tomu dojde pouze při tzv. přetečení, kdy jeden photosite už není schopen posbírat všechny dopadnuté fotony, které nejsou zachyceny.

V tuto chvíli se můžeme bavit také o rozdílu mezi lineárním a maticovým CCD prvkem. Lineární prvek nemá pro naše účely velký smysl, jedná se o photosity, které jsou poskládány vedle sebe, tedy k popisu umístění jednotlivé photosite můžeme použít pouze x-ovou souřadnici. Pro účely vytvoření astronomických snímků je vhodné použít detektor, který se sestává z několika lineárních detektorů poskládaných do matice. Pro popis umístění photosite pak potřebujeme x-ovou i y-ovou souřadnici. Císlovat začínáme zpravidla vlevo dole.

### 2.2.2 Princip CCD

Na začátku expozice se kondenzátory nabijí kladně a odpojí, předejdeme tak tomu, že by v nich zůstaly zbytkové elektrony, které by ovlivnily nově exponovaný snímek. Sice bychom mohli předpokládat, že jeden elektron je zanedbatelný v rámci chyby, ale s velkou pravděpodobností by nebyl jeden a těmto chybám musíme co nejefektivněji předejít.

Ve chvíli kdy jsou kondenzátory odpojeny, je CCD prvek připraven přijmout foton, který na něj dopadne. Foton je absorbován a má-li dostatečnou energii, vyrazí elektron z křemíkové vrstvy, za což vděčíme fotoelektrickému jevu. Pro křemíkovou vrstvu platí, že energetická mezera mezi valenčním a vodivostním pásem je rovna 1.1 eV. Použijeme-li vzorec  $(2.1)$ , snadno zjistíme, že mezní vlnovou délkou pro vyražení elektronu je 1100 nm. To odpovídá blízké infračervené oblasti. Jakmile se posuneme ke kratším vlnovým délkám, tedy do oblasti viditelného světla, efektivita CCD prvku se zvýší. V intervalu 500 – 950 nm se kvantová účinnost CCD prvku pohybuje mezi 40 – 50%.

Vyražením elektronu se částečně vybije kondenzátor. Míra vybití závisí na počtu dopadených fotonů. Na konci expozice jsou elektrony, které zbyly v photositech uzamčeny, a následně je třeba jejich počet vyčíst a zdigitalizovat. Zdigitalizovaný počet elektronů může být vizualizován jako snímek na monitoru.

### 2.3 Detekce světla fotoemulzí vs. CCD

Než se začaly používat CCD kamery, byla fotoemulze jediným vhodným médiem pro záznam dopadajících fotonů. Zabývejme se chvíli otázkou, zda není vhodnější použít fotoemulzi, než CCD detektor. Fotoemulze pracuje na principu chemických procesů, které by hypoteticky mohly být spolehlivější než elektronika.

Fotoemulze se sestává ze solí stříbra (nejčastěji bromidu stříbrného, ačkoliv se můžeme setkat s případy, kdy je užit chlorid stříbrný, či iodid stříbrný, ale majoritní podíl mají soli bromové), které se nachází v hmotě želatinové konzistence. Hmota je spolu s krystaly soli nanesena na klasický

fotofilm, nebo na skleněnou desku. Hlavní nevýhoda takové skleněné desky či filmu je v tom, že na rozdíl od CCD detektoru je možné ji použít pouze jednou, neboť vystavení desky světlu implikuje nevratné změny chemického charakteru. V astronomii se prakticky až do sedmdesátých let 20. století používaly právě zmíněné skleněné desky, které jsou, na rozdíl od filmu, odolnější vůči různým mechanickým vlivům.

Fotografická emulze je schopná detekovat fotony, jež mají energii vyšší než 2 eV (což je podstatný rozdíl oproti CCD kameře, která zvládne detekovat již 1.1 eV). Jakmile foton s dostatečnou energií dopadne na krystal AgBr, způsobí v krystalu defekt. Tento efekt může krystalem putovat a dokonce může i zmizet, nicméně pokud v krystalu vytvoříme dostatečné množství takových defektů, stanou se stabilními a utvoří se z nich rozvojové centrum. Proces je silně nelineární, a to jak s expoziční dobou, tak s počtem fotonů, které na emulzi dopadnou. Nejasné části snímku se zaznamenávají výrazně hůž než části jasné. K chybám, které se generují v průběhu expozice můžeme přičíst i ne zcela rovnoměrné rozmístění krystalů AgBr. Fotoemulze představuje 3D povrch a je zhola nemožné uspořádat ji dokonale pravidelně. Tato nerovnoměrnost způsobuje zrnitost, neboť v malé oblasti nemají zrna s již stabilním defektem pořízené za stejnou expoziční dobu jednu hodnotu plus mínus chyba, jejich hodnoty oscilují kolem hodnoty střední.

Vzhledem k vzrůstající potřebě stále přesnějších meření byla emulze různě upravována. Její citlivost zvyšovalo kupříkladu nakládání do roztoku hydroxidu amonného, popřípadě vypalování desek ve vakuu.

Je jasné, že CCD kamera má oproti fotoemulzi mnoho nesporných výhod.

- Linearita na větším rozsahu intensit
- Opakovatelná použitelnost.
- Vyšší kvantová účinnost.<sup>1</sup>
- Expozice můžou být oproti fotoemulzi až šedesátkrát kratší.
- Nenáročnost na skladování.

Na druhou stranu, fotoemulze není limitována velikostí photositů a je tedy možné díky ní zachytit na snímek jemnější detaily.

Nicméně fotoemulzi nesmíme upřít její čestné místo, neboť kralovala astronomii až do 80. let 20. století a byly na ni zaznamenány i první prohlídky

<sup>&</sup>lt;sup>1</sup>Fotoemulze je schopná zachytit pouze kolem  $2\%$  dopadajícího zážení.

oblohy. Za všechny jmenujme kupříkladu Palomar Observatory Sky Survey (POSS). Dnes se zcela určitě přikloníme k použití CCD prvku.

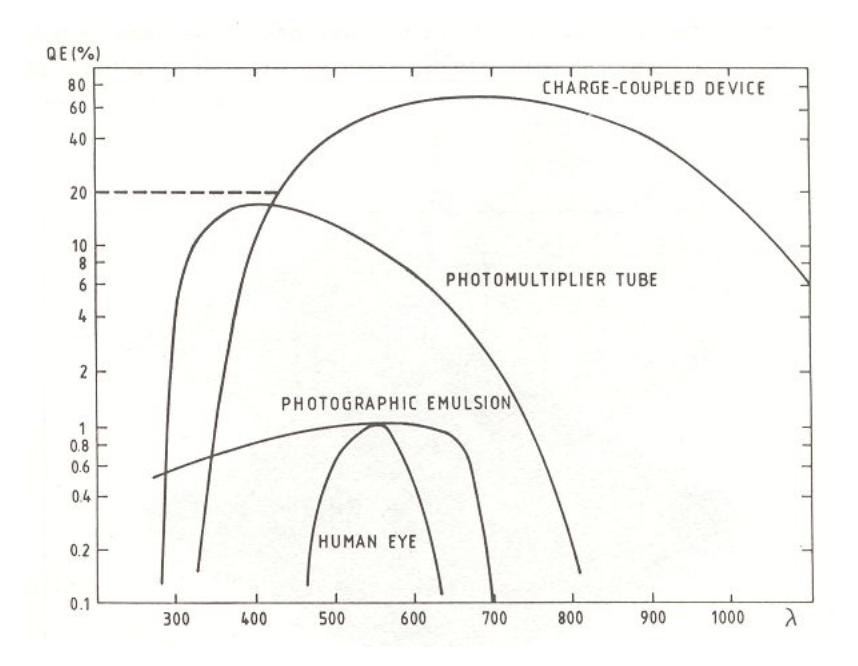

Obrázek 2.2: Kvantová účinnost jednotlivých detektorů. Převzato z [11].

### 2.4 Použitá technika

Veškerá data byla získána na observatoři MonteBoo, která je ve vlastnictví Masarykovy university. Měření byla prováděna na reflektoru s ohniskovou vzdáleností 2.78 m a průměrem primárního zrcadla 62 cm. Světelnost tohoto dalekohledu je 1:4.5.

Použitou CCD kamerou je SBIG ST-8 3 s filtry BVRI (filtr I nebudeme v průběhu práce brát v úvahu, neboť zasahuje do blízké infračervené oblasti, kde již lidské oko není citlivé).

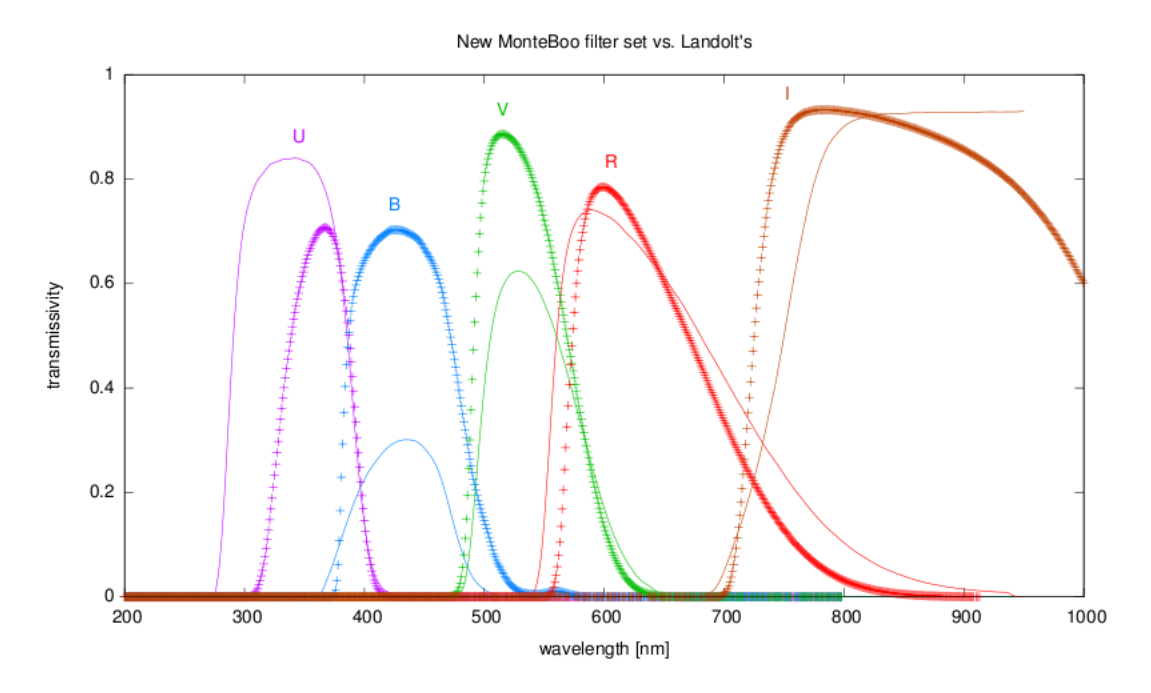

Obrázek 2.3: Propustnost filtrů na SBIG ST-8 na Monteboo. Převzato z $\left[ 14\right] .$ 

# Kapitola 3 Snímek z CCD kamery

Předchozí kapitola se zabývala především technickou stránkou pořizování snímku CCD kamerou. Nyní předpokládejme, že již máme vyhotoven snímek. V tuto chvíli je vhodné vědět, jaké informace snímek obsahuje, neboť krom samotného objektu snímek obsahuje jisté parazitní efekty, které jsou přímým důsledkem metody a použité techniky. Tyto efekty bude třeba ve výsledném snímku potlačit.

### 3.1 Tok fotonů

Pozorujeme-li nějaký objekt na noční poloze, chceme znát tok záření, jež k nám od něj přichází. V podstatě nám jde o to, jaký tok záření dopadne na jednotlivé photosite v kameře. Tok na jednotlivém photositu označíme  $I_{x,y}$ , kde x a y jsou souřadnice photositu na poli CCD kamery,  $x = 1, 2...M$ ,  $y = 1, 2...N$ , rozměr čipu je  $M \times N$ . Tok neměříme přímo, neboť se nejedná o spojitý průběh, ale o dopad jednotlivých fotonů, tedy jde o funkci diskrétní. Při proměřování toku využijeme vlastností světla a místo toku samotného budeme počítat, kolik fotonů dopadlo na každý photosite. V principu se jedná o totožný proces.

Expozici jednoho snímku provádíme za určitý čas, který označíme písmenem  $\tau$ , tento časový interval nazveme expoziční nebo též integrační dobou. Po uplynutí expoziční doby jsou elektrony uzamčeny v photositech. Je zřejmé, že platí čím delší integrační doba, tím více fotonů zachytíme. Musíme si však dát pozor na přetečení, které by expozici značně znehodnotilo. Označíme-li  $P_{x,y}$  počet fotonů, které dopadly na čip kamery, můžeme vyjádřit průměrný tok fotonů za časovou jednotku

$$
\bar{I}_{x,y} = \frac{P_{x,y}}{\tau}.
$$
\n(3.1)

Po ukončení expozice je nám znám pouze celkový úhrn fotonů, nikoliv jejich stav v libovolně malém časovém intervalu. Pokud při expozici došlo k nějakým lehkým fluktuacím fotonů, za dlouhou integrační dobu se tento efekt výrazně neprojeví, tedy se jím nemusíme zabývat.

### 3.2 Nestejnoměrná citlivost

CCD čip je vyráběn velmi přesně a jednotlivé photosity by měly mít co nejvíc stejné vlastosti. Z technických důvodů se nám nikdy nepovede dosáhnout naprosto identických vlastností photositů. Musíme tedy počítat s tím, že dva sousední photosity mají lehce odlišnou citlivost. Tato odlišnost se pohybuje maximálně okolo  $1\%$ . To znamená, že dopadne-li na dva sousední photosity stejný počet fotonů, vyčtou se různé hodnoty, které se budou lišit maximálně o zmíněné procento.

Citlivostí detektorů nazveme kvantovou účinností photositu a označíme ji  $Q_{x,y}$ . I v tomto případě, stejně jako v předchozím oddíle, označují x a y souřadnice photositu na čipu. Výsledný počet elektronů, které byly fotony vyraženy z jednoho photositu můžeme zapsat takto

$$
E_{x,y} = \tau \cdot Q_{x,y} \cdot \bar{I}_{x,y}.\tag{3.2}
$$

Jedná se o multiplikativní veličinu, což musíme mít na paměti při opravování výstupního snímku. Vzhledem k multiplikativnosti kvantové účinnosti budeme muset výsledný snímek dělit.

Podobně multiplikativní charakter má i vinětace. V tomto případě se jedná o chybu zanesenou do snímku tím, že pole CCD kamery je nerovnoměrně osvětleno. Větší zastínění se přirozeně projevuje v rozích čipu, střed je této chyby ušetřen. Nadefinujeme si veličinu označující míru vinětace a označíme ji  $V_{x,y}$ . Výsledný počet vyražených elektronů tedy musíme opravit ještě o tuto hodnotu

$$
E_{x,y} = \tau \cdot Q_{x,y} \cdot \bar{I}_{x,y} \cdot V_{x,y}.\tag{3.3}
$$

Stejně jako kvantová účinnost je vinětace multiplikativní veličina, takže v procesu korekce snímku budeme moci tyto svě hodnoty vhodným postupem opravit zároveň.

### 3.3 Temný proud

I ve chvíli, kdy na čip kamery nedopadají žádné fotony zde existuje zdroj signálu. Tepelným pohybem atomů se v křemíku samovolně generují páry elektron – díra, což má za následek nenulový proud. Abychom minimalizovali tento faktor, je nutné minimalizovat tepelný pohyb atomů. Toho dosáhneme snižováním teploty. Používaná kamera byla ochlazována na cca -30 C°, což vliv temného proudu, redukuje. Závislost počtu tepelných elektronů označených  $T_{x,y}$  je uvedena v následujícím grafu.

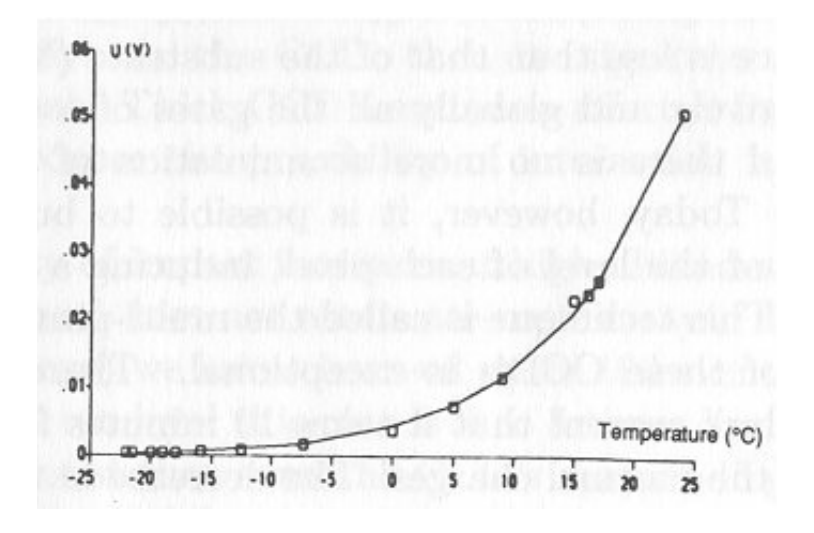

Obrázek 3.1: Závislost temného proudu na teplotě. Převzato z [3].

Tepelné elektrony se přičítají k signálu, o který stojíme. Z toho vyplývá, že budeme-li náš snímek opravovat o hodnotu temného proudu, budeme ji odečítat, nikoliv násobit nebo dělit. Tepelné elektrony jsou aditivní veličinou. Nadefinujeme-li si veličinu popisující temný proud jako  $d_{x,y}$ , můžeme počet tepelných elektronů vyjádřit následovně

$$
T_{x,y} = \tau \cdot d_{x,y}.\tag{3.4}
$$

Výsledný počet elektronů, který následně digitalizujeme pak můžeme vyjádřit jako

$$
E_{x,y;\text{vysl}} = E_{x,y} + T_{x,y}.\tag{3.5}
$$

### 3.4 Bias

Výstup z kamery by měl být v případě nezachycení žádného fotonu nulový. Ukázalo se, že zde existuje temný proud, který generuje tepelné elektrony. Nicméně v případě, že budeme mít kameru dostatečně chlazenou a temný proud tak minimalizujeme, i tak zjistíme, že je zde nějaké pozadí, které generuje nenulový výstup. Toto pozadí zde je přidáváno výrobcem, neboť zabraňuje tomu aby se nám stalo, že nulový signál vygeneruje záporný binární signál. Jinak řečeno, toto přidané kladné pozadí zabraňuje podtečení a ošetřuje tak případné digitální chyby. Vzhledem k tomu, že se jedná o veskrze konstantní hodnotu, nemusíme se jím příliš zabývat, budeme-li navíc pořizovat korekční snímky za stejnou integrační dobu, jako snímky objektů samotné, oprava se de facto provede v rámci opravy na temný proud.

### $3.5$   $\mathrm{Sum}$

Snímek z CCD kamery krom zmíněných efektů zatěžuje také nezanedbatelný šum. Ten je dvojího původu, jednak se jedná o šum vyčítací, jednak o šum digitální. Prvně se budeme věnovat šumu digitálnímu.

Při digitalizaci nám ve své podstatě jde o konverzi analogového na digitální signál. Můžeme také jednoduše říct, že náboj z CCD transformujeme na celočíselnou proměnnou, která se nám pak objeví jako hodnota pixelu na obrazovce. Jednotka, kterou je tato hodnota reprezentována se nazývá ADU, z anglického *Analog to Digital Unit*. Můžeme nadefinovat konverzní faktor  $g$  (tzv.  $gain$ ), který popisuje počet elektronů, které jsou ekvivalentní 1 ADU.

Vyčítací šum vzniká na rozdíl od toho digitálního až při vyčítání počtu elektronů na CCD čipu. Signál se stěhuje mezi jednotlivými photosity směrem k zesilovači a při tomto procesu vzniká přirozené zašumění.

### 3.6 Formát FITS

Formát FITS je v současné době standartním formátem pro astronomii.<sup>1</sup> Zkratka FITS pochází z anglického Flexible Image Transport System. Jak sám název napovídá, formát je používán astronomy pro přenos dat. Znamená to, že kdokoliv může ihned vyhodnocovat měření z druhého konce světa, neboť i zde je používán tento standardizovaný formát.

Formát FITS se skládá z hlavičky, dat a zápatí. Zmíněné zápatí je zde prakticky jen proto, aby formát měl standardní délku. Hlavička je napsána ve formátu ASCII a obsahuje zejména informační údaje.

- SIMPLE logická konstanta, která určuje, zda jde o FITS formát. Hodnota T na třicátém bytu značí, že se jedná o FITS.
- $\bullet$  BITPIX udává rozsah dat.
- NAXIS udává počet dimenzí
- NAXISn počet obrazových elementů, tedy photositů v jednotlivých osách.

V hlavičce jsou dále uvedena klíčová slova k danému pozorování, jako jméno pozorovatele, jméno a lokace observatoře, čas expozice, parametry pozorovacích přístrojů. Pro názornost zde uvádím hlavičku jednoho ze snímků.

SIMPLE = T / file does conform to FITS standard

<sup>&</sup>lt;sup>1</sup>Tento formát byl vyvinut v sedmdesátých letech na Kitt Peak National Observatory a National Radio Astronomy. Za jeho existenci vděčíme Donu Wellsovi, Ericu Greisenovi a Ronu Hartenovi.

BITPIX = 16 / number of bits per data pixel  $NAXIS = 2 / number of data axes$ NAXIS1 = 765 / length of data axis 1  $NAXIS2 = 510 / length of data axis 2$ EXTEND = T / FITS dataset may contain extensions COMMENT FITS (Flexible Image Transport System) format is defined COMMENT in 'Astronomy COMMENT and Astrophysics', volume 376, page 359; COMMENT bibcode: 2001A&A...376..359H BZERO = 32768 / offset data range to that of unsigned short BSCALE = 1 / default scaling factor EXPTIME = 40.000 / [s] Exposure time DATE-OBS= '2008-10-20T20:51:33.895' / UTC of exposure start  $FILTER = 'R$  / filter OBJECT = 'M27 ' / Object name OBSERVER= 'Jap ' / Observer name MOUNTRA = 300.0150 / [deg] Approx. Right Ascension MOUNTDEC= 22.7210 / [deg] Approx. Declination TEMPERAT=  $-2.7 / [C]$  Camera temperature TEMPOUT = 25.0 / [C] Air temperature  $XPOS = 1 / X position of start pixel$ YPOS = 1 / Y position of start pixel XFACTOR = 2 / Camera x binning factor YFACTOR = 2 / Camera y binning factor XPIXSIZE= 18.0 / [micrometer] X physical pixel size YPIXSIZE= 18.0 / [micrometer] Y physical pixel size GAIN = 2.51 / [e-/ADU] gain of camera amplifier CAMTYPE = 'SBIG ST-8 3 CCD Camera' / Camera manufacturer and model SITE = 'Monte Boo' / Name of observatory ALTITUDE= 304.0 / [m] Observatory altitude LONGITUD= 16.5840 / [deg] Observatory longitude E+, W-LATITUDE= 49.2041 / [deg] Observatory latitude TELESCOP= '0.62m, 1:4.6' / Identifier of telescope  $FOCUS = 2.730000 / [m] Focal length of telescope$ COMMENT This file was written by the Nightview package version: COMMENT NIGHTVIEW 0.4.1, (C) 2001-8 F. Hroch, Monte Boo, Brno, CZ

```
COMMENT Homepage: http://www.physics.muni.cz/mb/nightview/
HISTORY Darkframe subtracted: d40.fits
COMMENT DARKBAT Version 1.8, (C)1997-06 F.Hroch,
Masaryk University,Brno,CZ
END
```
Detailnější pojednání o tomto astronomickém formátu je k dispozici na stránkách http://fits.gsfc.nasa.gov/, popřípadě v [2], kde jsou vcelku podrobně rozebrána jednotlivá klíčová slova.

# Kapitola 4

# Korekce a skládání CCD snímků

V současné chvíli máme podrobně popsaný CCD snímek i veškeré efekty, které se přičítají k toku fotonů ze vzdáleného objektu. Nyní se zabývejme procesy, kterými některé z efektů zmíněných v kapitole 3 zvládneme eliminovat a tím, jak vylepšit snímek. Korekce o dark frame a flat field budou tvořit úplný základ, další část kapitoly je věnována složení výsledných snímků.

### 4.1 Korekce o temný snímek a bias

Jak bylo zmíněno v kapitole 3.3, k počtu elektronů vyčtených na CCD čipu nezanedbatelně přispívá temný proud a bias, tedy tzv. tepelné elektrony. Počet tepelných elektronů silně závisí na teplotě, ale ačkoliv jsme při expozici kameru chladili, temného proudu jsme se zcela nezbavili. Počet tepelných elektronů roste v čase lineárně, takže s dlouhou expozicí je snímek náchylnější k jejich přítomnosti.

Pro korekci o temný proud budeme potřebovat temné snímky, tzv. dark frame. Temné snímky se pořizují se zakrytým dalekohledem a zavřenou závěrkou CCD kamery. Jedná se o snímky, kde kamera vyčte pouze elektrony generované temným proudem, neboť fotony sem nemají v tuto chvíli přístup. Expoziční doba pro temné snímky bude stejná, jako doba expozice vlastních snímků. Díky tomu se vyhneme nutnosti pořizovat BIAS snímky, neboť hodnota BIASu je zahrnuta v hodnotě temného proudu.

Platí také, že čím více temných snímků pořídíme, tím lépe eliminujeme statistickou chybu. Je zřejmé, že je lepší odečítat víc jak jeden temný snímek.

Od exponovaného snímku tedy budeme odečítat průměrný temný snímek. Korekce o temný snímek je o to jednodušší, že temný proud je nezávislý na optické soustavě, neboť bereme v úvahu, že na čip nedopadl žádný foton. Proto, máme-li exponované snímky v různých filtrech, můžeme od nich odeˇc´ıtat jeden a ten sam´y pr˚umˇern´y temn´y sn´ımek, filtr nehraje roli.

Korekce o dark frame je realizována programy z balíku Munipack [6]. První program, který použijeme se honosí názvem mdark. Tento program vygeneruje tzv. masterdark, což je snímek, který je získána jako robustní aritmetický průměr z pořízených temných snímků. Zprůměrovaný snímek –  $masterdark - již$ eliminuje náhodné defekty, jakými můžou být stopy po kosmických částicích apod.

Zmíněný masterdark pak budeme odečítat od jednotlivých exponovaných snímků. Samotné odečtení je realizováno pomocí programu ze zmíněného balíku. Tentokrát se jedná o program darkbat. Jak již bylo zmíněno, masterdark můžeme odečíst od snímků nezávisle na tom, v jakém filtru byly pořízeny. Program darkbat se nestará o nic jiného, než o odečtení digitalizované hodnoty temného proudu od exponovaného snímku. Funkce obou programů jsou detailněji popsány v dokumentaci k Munipacku.<sup>1</sup>

### 4.2 Korekce o flat field

Pomocí flat fieldu budeme ze snímku eliminovat chyby, které má za vinu optická soustava a nestejnorodá citlivost CCD. Na exponovaný snímek má vliv jak CCD kamera, tak filtry a samotný dalekohled. Tyto vlivy jsou multiplikativní, jak je uvedeno v kapitole 3.1. Korekcí o flat field tedy rozumíme opravu různé citlivosti sousedních photositů a vinětace. Flat field je v podstatě mapa účinnosti dané CCD kamery. Korekční snímek pořizujeme tak, že CCD kamerou snímáme rovnoměrně osvětlenou plochu. Může se jednat o nasvětlenou bílou tabuli nebo oblohu za soumraku či za úsvitu. V našem případě byly použity flat fieldy pořízené za soumraku.

Flat field obsahuje i temný proud. Než můžeme provést korekce snímků o flat fieldy, mus´ıme se postarat o jejich samotnou korekci o temn´y proud, pro kterou platí stejná pravidla, jako v předchozí kapitole. Vzhledem k tomu, že flat field ovlivňuje celá optická soustava, můsíme pořídit korekční snímky v každém filtru. Ideální flat field se příliš neblíží hodnotě, kde hrozí přetečení čipu, jeho hodnota by měla být zhruba polovina intervalu dynamického roz-

 ${}^{1}$ K dispozici na stránkách http://munipack.astronomy.cz/.

sahu.

Korekce následně provedeme v již zníměném Munipacku, konkrétně využijeme program aflat. Prvním krokem je zmíněné odečtení temného proudu, které realizují dříve zmíněné programy. Následně můžeme použít zmíněný aflat, který vyrobí průměrné flat fieldy. Samozřejmě musíme pořídit průměr pro každý filtr zvlášť. Samotná korekce o flat field je v podstatě převedení snímku na stejnou úroveň pozadí a stejnou odchylku. Vzhledem ke zmíněné multiplikativnosti defektů tedy budeme každý snímek, již opravený o dark frame, flat fieldem dělit. Tuto korekci provede program flatbat. Práce s programem je analogická všem již zmíněným programům, jen je třeba uvažovat individuální přístup k jednotlivým filtrům.

### 4.3 Registrace a skládání snímků

Ve chvíli, kdy máme k dispozici kompletně opravené snímky, můžeme řešit jejich skládání. Je technicky nemožné, aby se všechny snímky stoprocentně překrývaly, takže je potřeba je složit tak, aby byl vzán v úvahu nějaký referenční snímek, podle nějž se pak poskládají snímky ostatní. Obecně se řeší posun snímku vůči sobě v osách  $x$  a  $y$ , v úvahu můžeme brát také natočení snímku, ale to v našem případě zanedbáme.

Není vhodné brát první, ani poslední snímek ze série, neboť jsou pravděpodobně nejvíc ujeté mimo střední pole snímku. Z exponovaných snímků tedy vybereme takový, který byl pořízen zhruba uprostřed všech expozic. V každém filtru budeme samozřejmě brát jiný referenční snímek, neboť potřebujeme poskládat jednotlivé filtry.

Registraci snímků má na starosti utilita munimatch, taktéž zahrnutá v balíku Munipack. Tato utilita snímky ztotožňuje pouze v  $x$  – ové a  $y$  – ové ose. Jak již bylo zmíněno, pootočení je tak malé, že jej můžeme zanedbat. Program samotný nepracuje se snímkem, jako takovým, ale se souřadnicemi hvězd. Při předchozím zpracování byl kromě obrazového výstupu v pracovním adrešáři vygenerován i soubor s příponou .SRT, který obsahuje souřadnice. Pro další skládání pak musíme uložit informace o transformaci, což zařídíme přidáním parametru -t.

Máme-li sjednocené objekty na jednotlivých snímcích, můžeme přistoupit k samotnému složení jednotlivých snímků. Složení je realizováno prostým sečtením hodnot sjednocených pixelů z jednotlivých expozic. Pro tento úkon je opět použit Munipack, konkrétně část nazvaná kombine. Je možné brát v úvahu různý počet referenčních hvězd, podle kterých se snímky zkombinují, aby padly přesně na sebe. Samozřejmě platí, že čím víc hvězd, tím je složení přesnější. Výsledkem registrace a složení snímků jsou pak snímky v jednotlivých filtrech (v našem případě V, B, R). Tyto snímky jsou stejně jako výstup z CCD kamery černobílé a budou základem pro barevné zpra- ${\rm cov} \acute{a} \mathrm{ni}.$ 

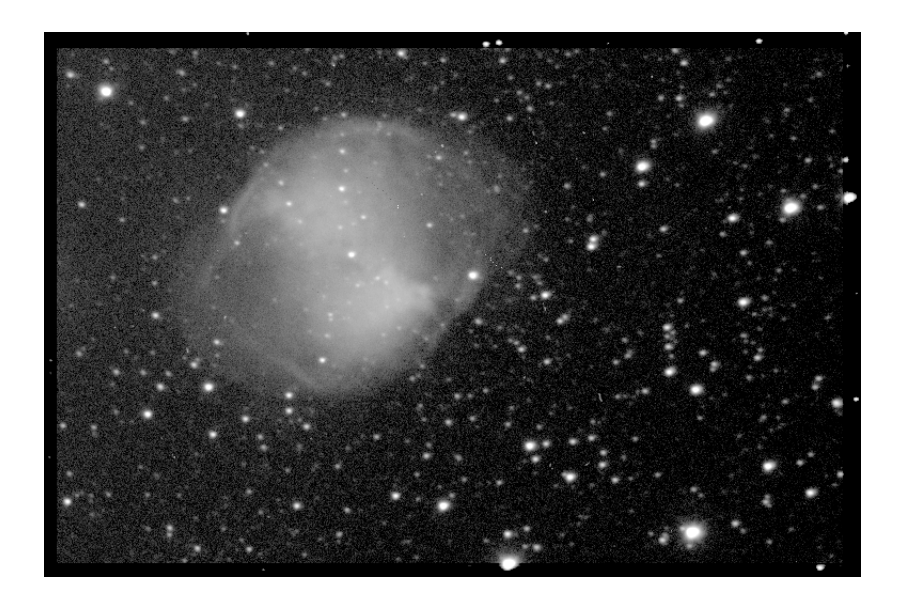

Obrázek 4.1: Příklad snímku mlhoviny M27 složeného v B filtru.

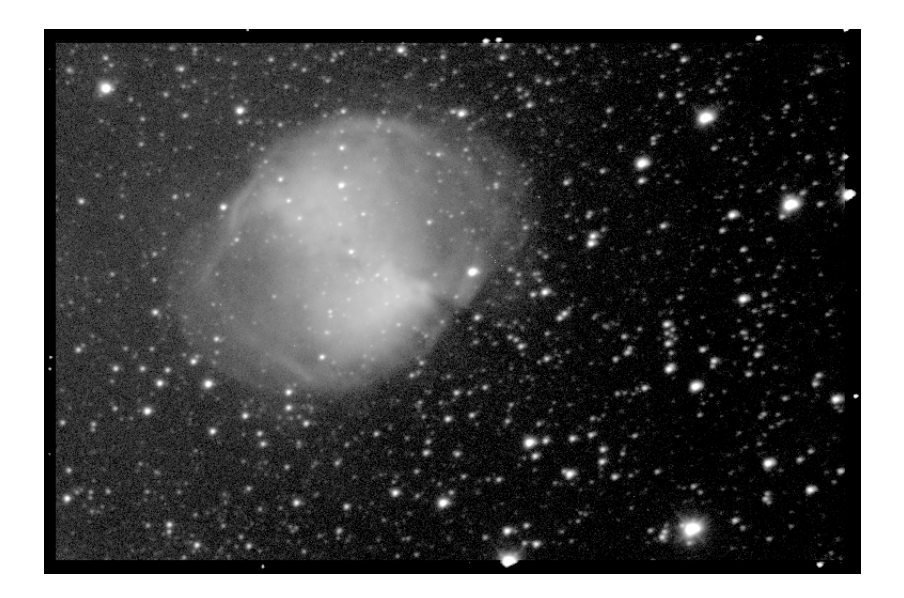

Obrázek 4.2: Příklad snímku mlhoviny M27 složeného v V filtru. .

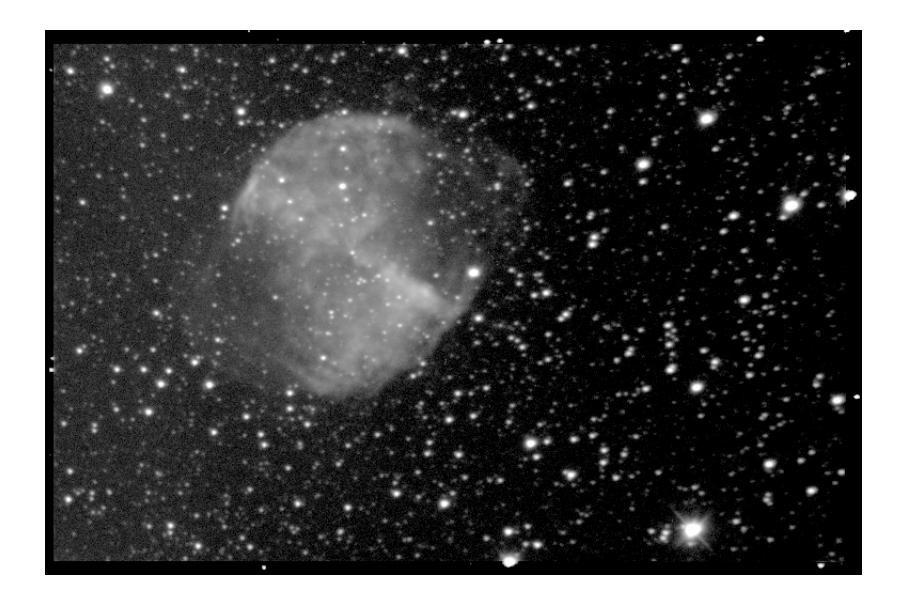

Obrázek 4.3: Příklad snímeku mlhoviny M27 složeného v R filtru.

# Kapitola 5 Barevná kompozice snímků

Signál, který detektor zachytí, je složen z několika příspěvků. Ve výsledném signálu figuruje samotný světelný tok ze zdroje  $F(\lambda)$ , propustnost atmosféry  $A(\lambda)$  a optické soustavy  $Q(\lambda)$ , propustnost filtru  $T(\lambda)$ , kvantová účinnost detektoru  $Q$  a expoziční doba  $\tau$ . Výsledný vztah pro signál je pak

$$
S = \int_{\lambda_2}^{\lambda_1} F(\lambda) A(\lambda) Q(\lambda) T(\lambda) \tau g \, d\lambda.
$$
 (5.1)

Pro jednotlivé filtry obdržíme po integraci následující vztah

$$
S_i = F_i A_i Q_i T_i + B_i, \tag{5.2}
$$

kde index *i* označuje filtr ( $i = B, V, R$ ) a B je započítané pozadí. Při zpracování snímků se budeme snažit o to, aby  $S_i = f(F_i)$ , jinak řečeno, budeme se snažit eliminovat faktory jiné, než je světelný tok ze zdroje. Propustnost atmosféry, tedy atmosférickou extinkci zanedbáme z toho důvodu, že předpokládáme, že snímané objekty byly vysoko nad obzorem a atmosféra tedy nehrála významnou roli. Je tedy patrné, že se musíme postarat hlavně o odečtení pozadí a následně upravit signál tak, aby odpovídal vjemu lidského oka.

### 5.1 Odečítání pozadí

Snímky v jednotlivých filtrech jsou ovlivněny okolím v tom smyslu, že hraje významnou roli, je-li při exponování přítomno měsíční světlo,

popřípadě jak moc svítí ve kterém směru okolí (což je v případě Brna významný faktor). Je tedy nutné toto parazitní pozadí od snímků odečíst. Cílem je získat konstantní úroveň pozadí, ve kterém vyniknou jemné struktury focených objektů.

K odečtení pozadí je použit program, který je uveden v příloze k této práci. Hodnotu pozadí lze zjistit pomocí programu muniphot z balíku Munipack. Tento program provede fotometrii snímku a ke každé hvězdě navíc určí hodnotu pozadí. Toto je ve výtupu z programu uvedeno pro každou lokalizovanou hvězdu na snímku. Hodnoty pozadí fluktuují v rámci chyby, takže je možné hodnotu pozadí odhadnout, není třeba ji průměrovat ze všech vypočtených hodnot. Toto je také dobrým ověřením korekcí na temný snímek a flat field. Jsou-li tyto korekce provedeny správně, jsou odchylky hodnot pozadí v rámci jejich statistické chyby.

Již zmíněný program odecteni pozadi má tedy na práci pouze odečtení konstanty od celého snímku. Tento postup zopakujeme pro snímky ve všech filtrech, s přihlédnutím k tomu, že hodnota pozadí je v každém filtru jiná a je tedy třeba provést fotometrii pro každý snímek.

### 5.2 Vyvážení bílé

Pokud bychom jednoduše obarvili snímky barvou příslušnou jednotlivým filtrům, dostali bychom barevný snímek, který by neodpovídal skutečnosti, kterou bychom viděli očima. Tento fakt je dán tím, že lidské oko je více citlivé na jiné vlnové délky než CCD kamera. Je tedy irelevantní skládat snímky v jednotlivých filtrech se stejnou vahou.

Pro správné vyvážení bílé na snímku musíme najít objekt, který by se nám jevil bílý ve skutečnosti. Z astronomického hlediska se bude jednat o hvězdu spektrální třídy A0, neboť má stejnou hodnotu ve všech filtrech, tedy její barevný index se pohybuje okolo nuly, $<sup>1</sup>$  popřípadě G2V (tedy stejné</sup> spektrální třídy jako Slunce). Barevné kanály pak bude nutné poskládat s takovou vahou, aby se tato hvězda bílá jevila.

<sup>&</sup>lt;sup>1</sup>Typickou představitelkou této třídy je Vega –  $\alpha$  Lyr, která byla brána jako model pro další určování. Nicméně díky zpřesňování měření dnes ani Vega nemá barevné indexy přesně rovné nule.

### 5.2.1 Citlivost oka vs. citlivost CCD kamery

Podíváme-li se na snímky pořízené CCD kamerou, zjistíme, že nejlepší výsledek je v R filtru a nejhorší v B. Výsledek je to očekávaný, neboť použitá kamera je málo citlivá na modré světlo. Z níže uvedeného grafu, který zobrazuje spektrální citlivost oka je patrné, že oko se chová opačně jako CCD kamera.

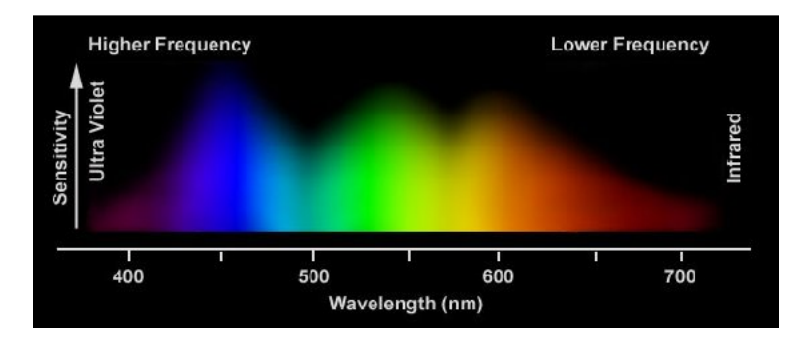

Obrázek 5.1: Spektrální citlivost oka. Převzato z [16].

Lidské oko je hůře citlivé na červené světlo a výborně vidí v modrozelené oblasti. V přítmí musíme vzít v úvahu ještě fyziologii oka.

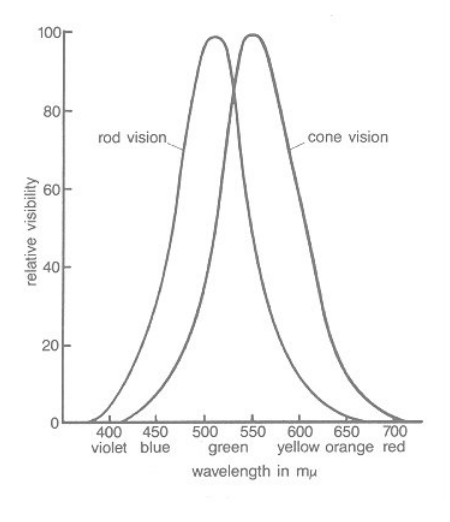

Obrázek 5.2: Citlivost čípků (cone) a tyčinek (rod). Převzato z [17].

Vidění po přizpůsobení oka tmě je zprostředkováno tyčinkami, zatímco za světla se o vidění starají primárně čípky. Díky tomu v dalekohledu uvidíme mlhoviny a další vzdálené objekty černobíle. Intensita z nich není dostatečná k tomu, aby oko začalo vnímat čípky. Mezi čípky a tyčinkami je podstatný rozdíl v tom, kde jsou citlivé. Tyčinky vidí lépe směrem k modré části spektra viditelného světla, zatímco čípky k červené části. V přítmí, kdy vidíme tyčinkami pak máme obtíže vidět červené věci.

### 5.2.2 Barevný vjem a míchání barev

Bílé světlo můžeme pomocí hranolu rozložit na spektrum vlnových délek. Každý zdroj světla tak můžeme analyzovat, abychom zjistili, jak moc je která vlnová délka, tedy barva, v daném světle zastoupena. Naopak, abychom získali bílé světlo, je zjevně třeba složit viditelné světlo o všech vlnových délkách. Pak je již zřejmé, že abychom dostali světlo o nějaké barvě, je třeba s určitou vahou smísit světla o určitých vlnových délkách. To může být využito při míchání barev.

Pro míchání platí několik jednoduchých zákonů:

- Různá spektrální složení vytváří stejnou barvu (například žlutou získáme smísením červeného a zeleného světla, ale i žlutého a bílého).
- Libovolnou barvu získáme smísením tří základních barev červené, modré a zelené.
- Máme-li barevné světlo A a barevné světlo B, které jsou okem nerozlišitelné, nazveme je stejnými.
- Přidáme-li k oběma nerozlišitelným světlům světlo C, jsou nové barvy světel A a B taktéž nerozlišitelné

Pro náš případ je nejdůležitější fakt, že libovolná barva lze získat smícháním červené  $(R)$ , zelené  $(G)$  a modré  $(B)$ . Chceme-li namíchat barvu X, lze její konstrukci vyjádřit takto

$$
X = aA + bB + cC \Rightarrow X = aR + bG + cB.
$$
 (5.3)

Toto vyjádření nápadně připomíná vektor, kde  $a, b, c$  jsou jednotlivé složky souřadnic. Můžeme si tedy dovolit hovořit o vektorovém prostoru,

podrobněji je tato problematika rozvedena v [5], jež nazveme *prostor RGB*.<sup>2</sup> Podíváme-li se na geometrické vyjádření v prostoru, vidíme, že každou barvu lze znázornit jako vektor. Dvěma různým barvám budou odpovídat dva různé body v tomto vektorovém prostoru. Pokud tyto dvě barvy smícháme, z matematického hlediska provedeme součet vektorů. Násobení konstantou by pak znamenalo zjasnění barvy. Pokud uvažujeme o stejných intensitách, můžeme vytvořit projekci na rovinu. V této rovině bude dobře patrné míchání barev, neboť barvy ležící na úsečce mezi dvěma body této roviny jsou právě ty, které můžeme získat smícháním dvou původních barev, které ohraničují onu úsečku.

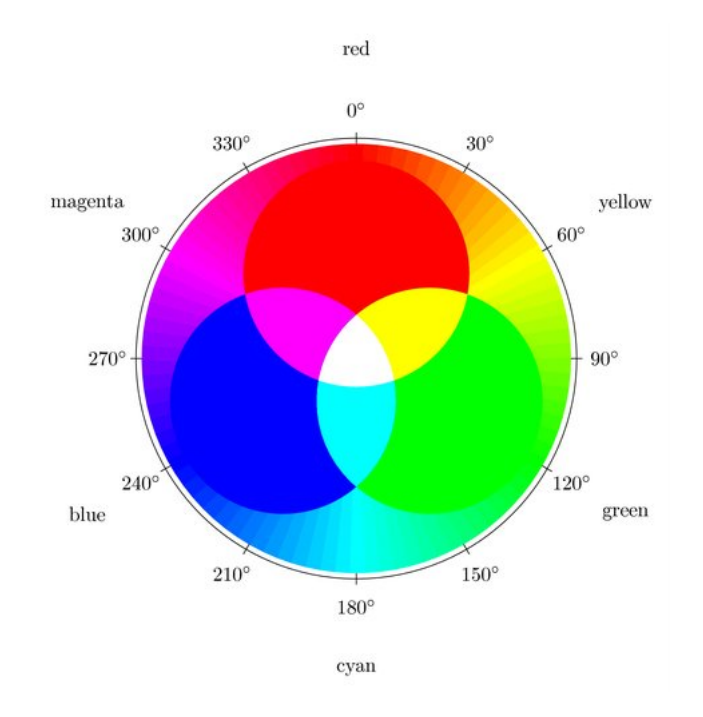

Obrázek 5.3: RGB a míchání barev. Převzato z [18].

<sup>&</sup>lt;sup>2</sup>Přirozeně se nabízí otázka, jestli je možné vzít i jakékoliv jiné tři barvy, ne jenom červenou, zelenou a modrou. Toto je možné, pokud dovolíme koeficientům z rovnice 5.3, aby byly záporné. Tento případ je podrobněji rozebrán v [5]. Systém RGB se užívá proto, že z něj lze získat největší spektrum barev za pomocí kladných příspěvků.

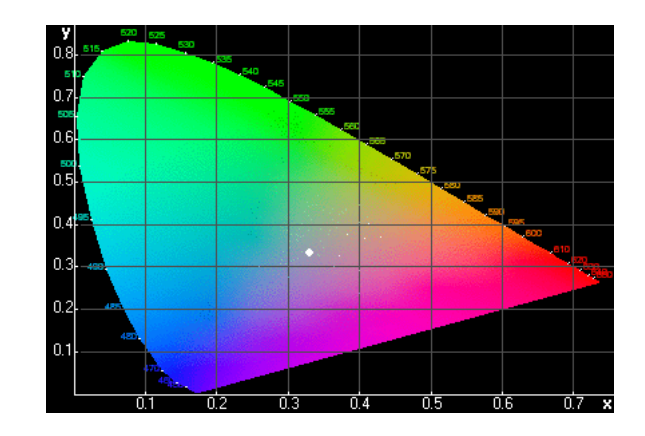

Obrázek 5.4: Diagram barevnosti – projekce barev na rovinu. Převzato z [19].

### 5.2.3 Ideální filtr a reálné vidění

Z předchozích dvou kapitol vyplývá, že oko není ideálním filtrem a barevné vjemy tedy vnímá s různou vahou. Vyjádření barev v souřadnicovém systému pro ideální filtr bude vypadat takto  $R = [1, 0, 0], G = [0, 1, 0]$ a  $B = [0, 0, 1].$ 

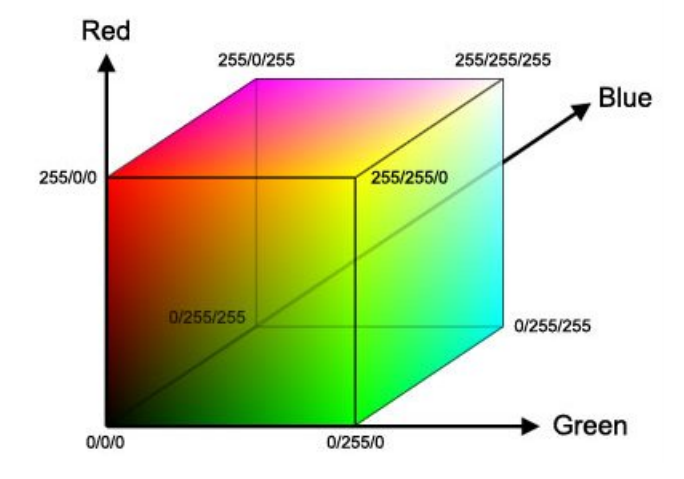

Obrázek 5.5: Prostor barev se souřadnicemi pro počítačovou grafiku. Převzato z [20].

Složky R, G a B nabývají hodnot z intervalu  $\langle 0; 1 \rangle$ , popřípadě bereme-li v úvahu počítačovou grafiku, v celočíselném rozsahu  $0 - 255$ , což je použito při kódování jednotlivých složek v jednom byte. Pro bílou barvu pak platí,  $\check{z}$ e se nachází ve vrcholu o souřadnicích  $[1,1,1]$ , popřípadě  $[255,255,255]$ . Lidské oko však nevnímá ideálně. Pro vnímání jednotlivých složek, tedy pro vnímání jasu, platí empirický vztah uvedený v [13]

$$
X = 0.299R + 0.587G + 0.114B.
$$
\n
$$
(5.4)
$$

Dodržíme-li filosofii tohoto vyjádření, je zřejmé, že pokud si přejeme nakalibrovat snímek tak, aby odpovídal reálnému zobrazení, musíme jednotlivé snímky vynásobit určitou konstantou a teprve poté je poskládat. Tato konstanta bude zjevně taková, aby se nám jako bílé jevily zmíněné hvězdy třídy A0 (popřípadě G2V).

#### 5.2.4 Realizace vyvážení a složení barev

Jak již bylo zmíněno v předchozí kapitole, je nutné najít si v katalogu hvězdu třídy A0, identifikovat ji na snímku a přiřadit jí bílou barvu. Nejdříve je nutno provést fotometrii, abychom zjistili tok hvězdy na dané souřadnici v jednotlivých filtrech. K tomuto je již tradičně využit program Munipack, konkrétně část nazvaná muniphot. Jednomu filtru je dále přiřazena jednotková hodnota, která bude použita jako referenční pro další filtry. Jako jednotkový je v tomto případě volen filtr V, neboť odpovídá spektru viditelného světla. Pro oba zbylé filtry odvodíme faktor, kterým obrázek vynásobíme, aby pro hvězdu A0 platilo, že má ve všech filtrech stejný tok záření.

Násobení tímto faktorem je zahrnuto v rámci samotného barevného složení, ke kterému je použit program nazvaný fitspng. Ten měl původně za úkol pouze konverzi snímků z formátu FITS do PNG,<sup>3</sup> Krom této konverze si fitspng poradí i s barevným složením.<sup>4</sup> Do programu je možné vložit všechny tři barevné kanály, tedy snímky ve filtrech R, V a B, pomocí parametru  $-w$ jim přiřadit určitou váhu a nechat je sečíst. Výsledkem je pak hotový barevný snímek.

<sup>&</sup>lt;sup>3</sup>Tento program je využit při zobrazování snímků z MonteBoo ve webovém rozhraní archivu.

<sup>&</sup>lt;sup>4</sup>Pro dosáhnutí složení jednotlivých snímků s různou vahou by se dal použít i mírně modifikovaný program, který byl použit na odečtení pozadí. Pouze by se místo odečítání konstanty jistou konstantou násobilo, přičemž tato konstanta by odpovídala váze snímku. Následně by bylo možné takto modifikované snímky složit se stejnou vahou.

Při takovémto skládání neeliminujeme horké pixely a podobné neduhy. K jejich eliminaci je pak třeba použít některé z programů pro úpravu fotografií (nejčastěji Gimp nebo komerční Photoshop, v tomto případě byl samozřejmě použit Gimp).

### 5.3 Škálovací funkce

Pro úspěšné zpracování snímků je třeba zvolit vhodnou škálovací funkci. Podle [8] je nejvhodnější škálovací funkcí asinh. Jak je patrné z níže uvedeného grafu, tato funkce je interpolací mezi lineárním a logarickým profilem.

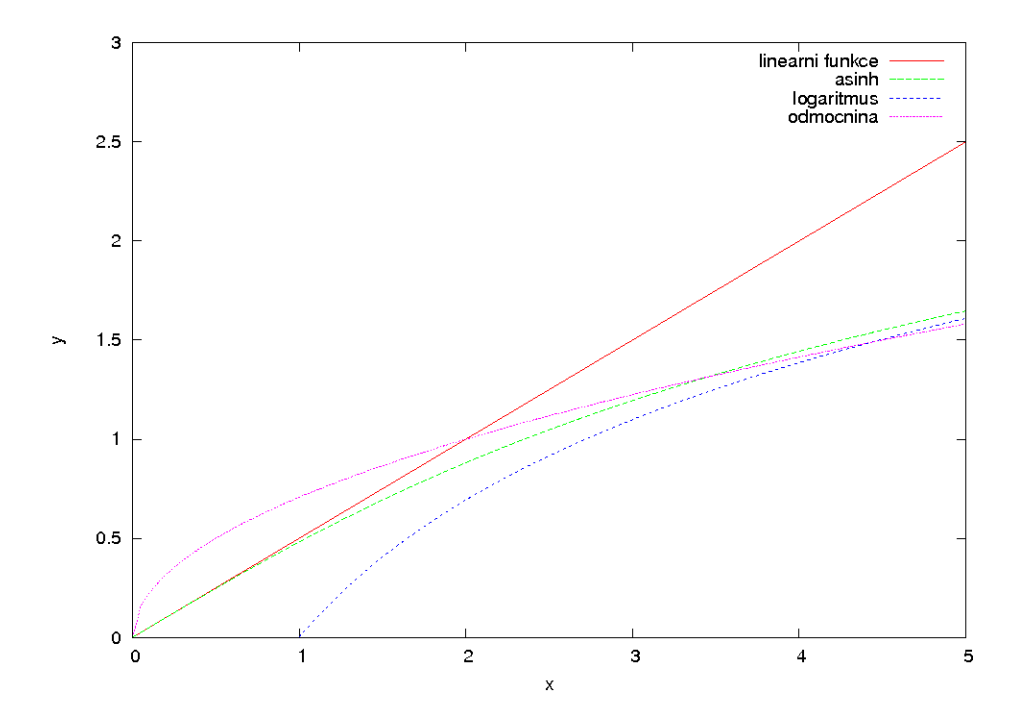

Obrázek 5.6: Znázornění nejčastěji užívaných škálovacích funkcí

Díky užití této funkce lze dosáhnout lepšího zachování detailů. Část, která odpovídá lineární funkci  $x/2 \sim \text{asinh}(x/2)$  pro  $x \ll 1$  zajišťuje zobrazení slabých detailů ve snímku, zatímco část, kde asinh $(x/2) \sim \log x$  pro  $x \gg 1$ , zvýrazňuje strukturu vyobrazených objektů (zářným příkladem jsou kupříkladu spirální ramena galaxií). Pro srovnání jsou níže uvedeny příklady pro lineární a arcsinh profil.

Při použití asinh jako škálovací funkce můžeme upravovat také dva parametry, neboť program fitspng provede asinh $(x - t)/s$ . Parametr t se dá chápat jako posunutí pozadí, v případě ideálních snímků by měl být nulový. Parametr s odpovídá vyhlazení. Pro větší parametr s bude škálovací funkce více odpovídat lineárnímu profilu. Malé s generuje velmi ostré přechody, takže je třeba nelézt ideální poměr obou parametrů. Bohužel pravděpodobně neexistuje nějaký exaktní postup pro zvolení  $s$  a  $t$  a je třeba zkoušet různé hodnoty. Dále je uveden graf, který ukazuje chování funkce asinh $(x - t)/s$ pro různou volbu  $s$  a  $t$ .

Konkrétní užité hodnoty parametrů  $s$  a t jsou uvedeny u každého ze zpracovaných snímků.

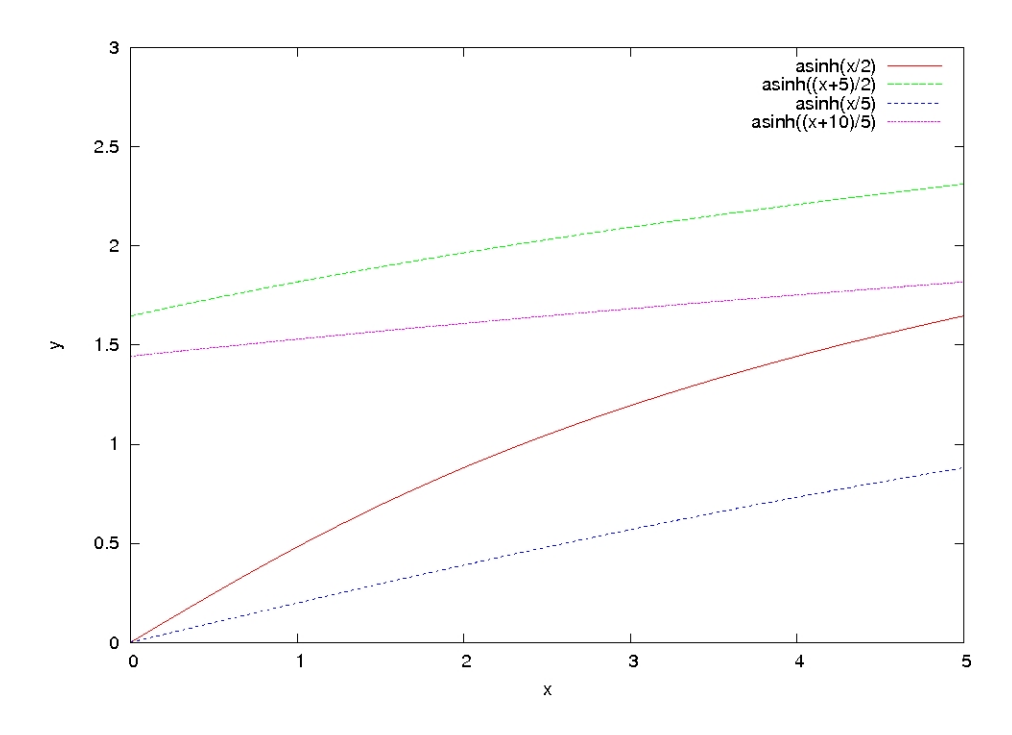

Obrázek 5.7: asinh s různou volbou parametrů.

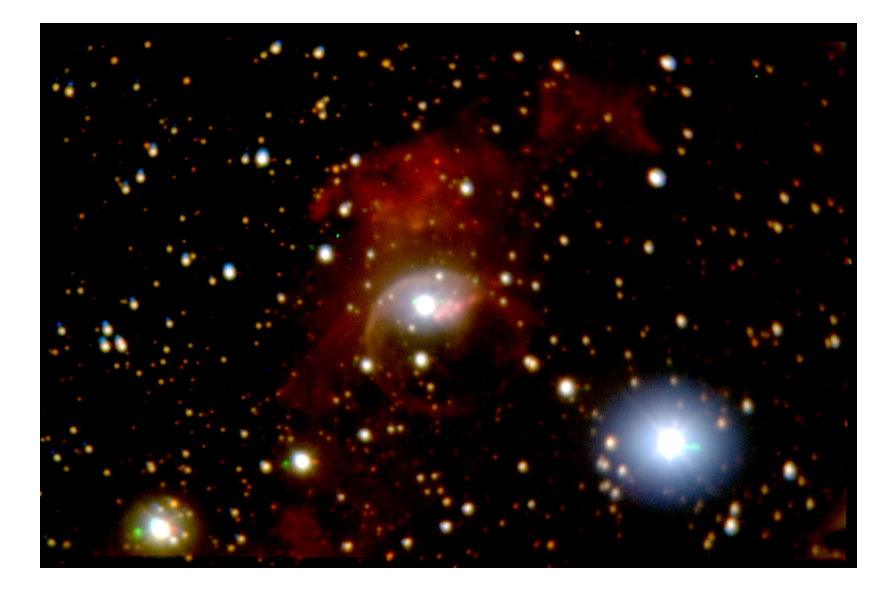

Obrázek 5.8: Asinh profil pro výsledný snímek NGC 7635.

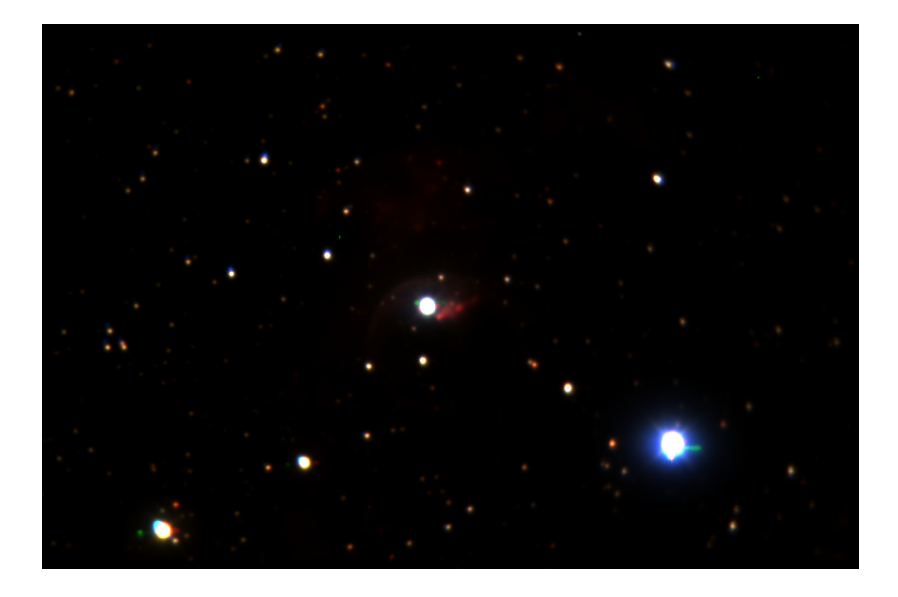

Obrázek 5.9: Lineární profil pro $\,$ snímek NGC 7635.

# Kapitola 6 Barevné snímky

V této kapitole jsou prezentovány výsledky složení snímků. Pro každý snímek je dále uvedena tabulka všech použitých parametrů a bližší specifikace expozic. Samotné snímky jsou prezentovány na konci kapitoly.

### 6.1 Okolí slupkové galaxie NGC 5982

Snímky, které byly použity pro tuto kompozici byly pořízeny 4.2.2009 na observatoři MonteBoo. Jedná se o složeninu minutových expozic, přičemž v R filtru jich bylo pořízeno 36, ve V filtru bylo pořízeno 37 expozic a v B filtru bylo pořízeno 38 expozicí. Celkový expoziční čas byl 6660 s.

Vzhledem k tomu, že fotometrií bylo na snímku rozpoznána pouze několik málo hvězd (počet nepřekročil dvacet hvězd), nebylo možné využít vyváření bílé podle hvězdy třídy A0. Barvy jsou tedy pouze přibližné. Při odhadu vah byl v úvahu brán fakt, že použitá kamera je málo citlivá v B filtru a naopak dobře zaznamenává v R filtru. Tomuto faktu odpovídá poměr výsledných expozic. Od snímku byla dodatečně v programu fitspng odečtena hodnota pozad´ı 30.

|      |      |                          |  | Filtr Počet expozic $\tau$ [s] Váha t s Odečtené pozadí |
|------|------|--------------------------|--|---------------------------------------------------------|
| - 36 | 60 - | $0.159 \quad 20 \quad 5$ |  | 4000                                                    |
| -37  | 60 — | 0.304 25 7.5             |  | 1850                                                    |
| 38   |      | 60 0.474 10 5            |  | 500                                                     |

Tabulka 6.1: Tabulka parametrů pro snímek NGC 5982

Na snímku je dobře patrné, že se jedná o dvě různě natočené spirální galaxie a eliptickou galaxii. Celně natočená NGC 5985 jeví zřetelnou spirální strukturu a na spodním okraji jsou patrné narůžovělé H II oblasti zářící na vlnových délkách H $\alpha$ . Ve struktuře jsou patrné i temné prachové oblasti. Slupková galaxie, se jeví jako namodralá oblast bez zjevných detailů, pro zachycení slupek by byl potřeba větší dalekohled.

### 6.2 Mlhovina činka – M 27

Snímky, které byly použity pro vytvoření barevného snímku mlhoviny M 27 byly pořízeny na observatoři MonteBoo 20.10.2008. Expozice byly prováděny šedesátisekundové v B filtru a čtyřicetisekundové v ostatních filtrech. V pozorovacím archivu<sup>1</sup> je možné nalézt i snímky v I filtru, ale ty nebyly pro kompozici použity. Ve V a R bylo pořízeno po jedenácti expozicích, v B filtru bylo expozic dvanáct. Hvězdy, které byly použity pro vyvážení bíle jsou uvedeny v tabulce. Celková expoziční doba tohoto snímku je 1600 s. V rámci úpravu programem fitspng bylo ještě dodatečně sníženo pozadí o hodnotu 25, kalibrace byla prováděna vůči hvězdám třídy A0.

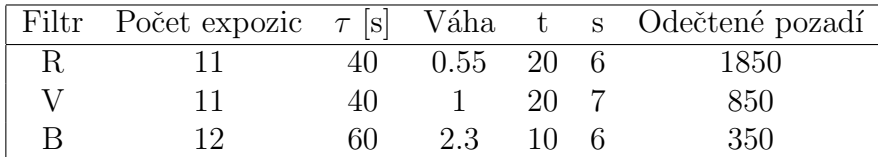

|                                                                |  | Hvězda J mag K mag tok V tok R | tok B |
|----------------------------------------------------------------|--|--------------------------------|-------|
| $\vert$ 39908671 11.876 11.611 3404.73 6376.91 1218.08 $\vert$ |  |                                |       |
| $\vert$ 39908444 13.719 13.439 417.545 746.729 177.167         |  |                                |       |
| 39908428 11.634 11.398 2941.91 5151.18 1286.92                 |  |                                |       |

Tabulka 6.2: Tabulka parametrů pro snímek M 27

Tabulka 6.3: Hvězdy užité pro kalibraci bílé, katalog UCAC2.

Výsledný snímek zachycuje planetární mlhovinu M 27 v atypicky nazelenalé barvě.<sup>2</sup> Nazelenalá barva ukazuje na záření v zakázaných čarách

 $1<sup>1</sup>K$  nalezení na http://monteboo.sci.muni.cz/list.html.

 $2$ Na internetu je k nalezení povětšinou v modrých odstínech.

kyslíku, což koresponduje s vlastnostmi mlhoviny. Centrální hvězdou, která je obklopená obálkou plynu, je velmi horký bílý trpaslík jevící se namodrale. Rázová vlna z odhozené obálky původní hvězdy zahřívá plyn na vysoké teploty a proto může zářit na zakázaných čarách. Červené oblasti na kraji mlhoviny září na vlnových délkách H $\alpha$ , jedná se o oblasti, kde již rázová vlna doznívá. Podrobnější pojednání o planetárních mlhovinách je k nalezení v  $|4|$ .

### 6.3 Mlhovina Bublina – NGC 7635

Snímky použité pro tuto kompozici byly pořízeny 23.10.2008 na observatoři MonteBoo. Expoziční čas pro všechny snímky byl jedna minuta. Ve všech třech filtrech bylo pořízeno po 73 snímcích. Na snímcích je bohužel patrné, že modré snímky ujíždějí oproti snímkům v R a V. Pro kalibraci byly použity hvězdy třídy A0. Použité kalibrační hvězdy jsou uvedeny v tabulce. Celková expozice je 13 140 s.

|    |    |           |              |                | Filtr Počet expozic $\tau$ [s] Váha t s Odečtené pozadí |
|----|----|-----------|--------------|----------------|---------------------------------------------------------|
|    | 60 | $0.58$ 15 |              |                | -1300                                                   |
| 73 | 60 |           |              | $10 \quad 7.5$ | 650                                                     |
| 73 | 60 | 4.5       | $\mathbf{b}$ |                | 220                                                     |

Tabulka 6.4: Tabulka parametrů pro snímek NGC 7635.

| Hvězda.        |       |       | R mag B mag tok V | tok R                   | tok B |
|----------------|-------|-------|-------------------|-------------------------|-------|
| U1500 09671726 | 15.4  | -15.6 |                   | 475.849 910.806 113.671 |       |
| U1500 09656689 | -14.1 | 14.1  |                   | 6881.63 10503.1 1271.94 |       |

Tabulka 6.5: Hvězdy užité pro kalibraci bílé, katalog USNO B1.

Mlhovina je tvořena expandující obálkou hvězdy. Bublinovitý tvar obálky je na snímku jasně patrný, mlhovina jej získává díky hvězdnému větru, který vyfukuje okolní plyn směrem od centrální hvězdy, která je na snímku taktéž dobře patrná. Charakteristická je také šarlatově červená barva, která poukazuje na to, že by se mělo jednat o H II oblast zářící na vlnových délkách  $H\alpha$ .

Obrázek 6.1: Výsledný snímek okolí eliptické galaxie $\rm NGC$  5982.

Obrázek 6.2: Výsledný snímek mlhoviny Činka – M 27.

Obrázek 6.3: Výsledný snímek mlhoviny Bublina – NGC 7635.

# Kapitola 7

## Závěr

Cílem práce byla konstrukce barevných obrázků z černobílých astronomických dat pořízených v jednotlivých filtrech. Prní část je věnována technické stránce kompozice, a to jednak exponování CCD kamerou a dále také snímkům z CCD kamery. Ve druhé části jsem nastínila vcelku universální postup pro zpracování astronomických snímků, ze kterých je konstruován barevný snímek. Do této části je vložen i stručný úvod k chápání barev a barevnému vidění.

Poslední část práce se věnuje praktickým výsledkům. Velmi dobře je na nich patrno, jak je výsledek práce silně závislý na pozorovacích podmínkách. Každý ze snímků byl zpracován individuálně, neboť každý se choval trochu jinak.

Jako velmi výhodné se ukázalo použití asinh profilů, které vedou k lepšímu zachování barev i detailů na snímcích. Ty jsou pak srovnatelné se snímky pořízenými jednodušším způsobem v mnohem lepších pozorovacích podmínkách. Zároveň je třeba podotknout, že i když jsou snímky připravené na skládání, je třeba je v konečné fázi často dále modifikovat, konkrétně o hodnotu pozadí. Velkou výhodou je samozřejmě pořizování snímků bez rušivého osvětlení, kdy je dodatečná oprava na pozadí minimální.

# Literatura

- [1] Beiser A.: Úvod do moderní fyziky, Academia, Praha, 1978.
- [2] Berry R., Burnell J.: The Handbook of Astronomical Image Processing, Willmann-Bell Inc., Richmond, 2005.
- [3] Buil Ch.: CCD Astromomy, Willmann-Bell Inc., 1991
- [4] Carroll B. W.: An introduction to Modern Astrophysics, Pearson Education Inc., San Francisco, 2007.
- [5] Feynman R., Leighton R., Sands M.: Feynmanovy přednášky z fyziky  $1/3$ , Fragment, Havlíčkův Brod, 2005.
- [6] Hroch F.: Computer Programs for CCD Photometry, 1998 stel. conf... 30H
- [7] Hroch  $F$ .: osobní konzultace.
- [8] Lupton R. et al: Preparing Red Green Blue Images from CCD data, The Astronomical Society of the Pacific 133 – 137, 02 2004
- [9] Lupton R. et al: A modified magnitude system that produces wellbehaved magnitudes, colors, and errors even for low signal-to-noise ratio measurment, The Astrnonomical Journal, 1406 – 1410, 09 1999.
- [10] Rector T. A. et al: Image-Processing Techniques for the Creation of Presentation-Quality Astronomical Images, arXiv:astro-ph/0412138v1.
- [11] Sterken Ch., Manfroid J.: Astronomical photometry, A guide, Kluwer Academic Press, 1992.
- $[12]$  Skalický J.: Rekonstrukce barev z černobílých astronomických snímků, bakalářská práce, Brno, 2006.
- [13] Zára B., Beneš B., Sochor J., Felkel P.,: Moderní počítačová grafika, Computer Press, 2005.
- [14] http://monteboo.blogspot.com/
- [15] http://blog.widen.com/blog/the-color-space.
- [16] http://photo.net/photo/edscott/spectsee.jpg.
- [17] http://www.avia141.com/images/Chapter205.
- [18] http://media.texample.net/tikz/examples/PNG/ rgb-color-mixing.png.
- [19] http://www.xbitlabs.com/images/other/lcd-parameters/p8s.png.
- [20] http://www.shapes.com.au/ColourAndLight/images/RGB-Cube.jpg.
- [21] http://en.wikipedia.org/wiki/NGC 7635.

Tato práce byla vysázena v systému  $\text{LTr}X 2_{\varepsilon}$ . Použit byl výhradně svobodný software.

# Appendix

### Program pro odečtení pozadí

```
program odecteni_pozadi
  implicit none
  real, dimension(:,:), allocatable :: d, dark
  !real :: pozadi
  integer :: status, bitpix, naxis, naxes(2),minvalue,
      blocksize,gcount,pcount
  integer :: i, j, n, pozadi
  logical :: extend, simple,anyf
  character(len=666) :: name = 'image.fits',buffer='1900'
  naxis = 2!naxes = (/ 765,510 /)
  !naxes = (/ 2193,1460 /)
  !pozadi = 1900
  ! Read command line arguments
  n = iargc()if (n == 0) then
        print *, "no argument given.", &
  "Please give me file and background number"
         call exit(1)
  end if
```

```
call getarg( 1, name )
  call getarg( 2, buffer )
  Read( buffer, '(i10)' ) pozadi
  status = 0call ftopen(25,name,0,blocksize,status)
  call ftghpr(25,2,simple,bitpix,naxis,naxes,pcount,
     gcount,extend,status)
  allocate(d(naxes(1),naxes(2)))
  allocate(dark(naxes(1),naxes(2)))
  call ftg2de(25,1,minvalue,naxes(1),naxes(1),naxes(2),
     d,anyf,status)
  call ftclos(25,status)
  do i = 1, naxes(1)do j = 1, naxes(2)dark(i,j) = d(i,j) - pozadiend do
  end do
  status = 0call ftinit(26,'vysledek.fits',1,status)
  call ftphps(26,bitpix,naxis,naxes,status)
  call ftp2de(26,1,naxes(1),naxes(1),naxes(2),dark,status)
  call ftclos(26,status)
  deallocate(d)
  deallocate(dark)
end program odecteni_pozadi
```